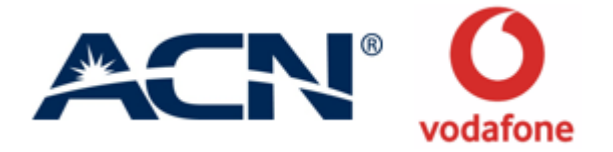

## **ACN Broadband, TV & Phone in partnership with VODAFONE**

### **Order Process Guide**

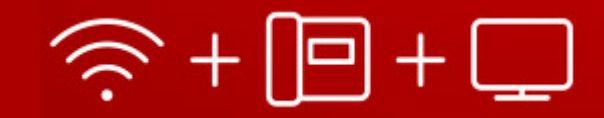

## **Order Process**

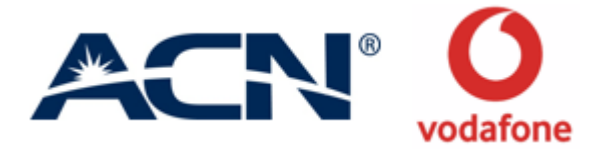

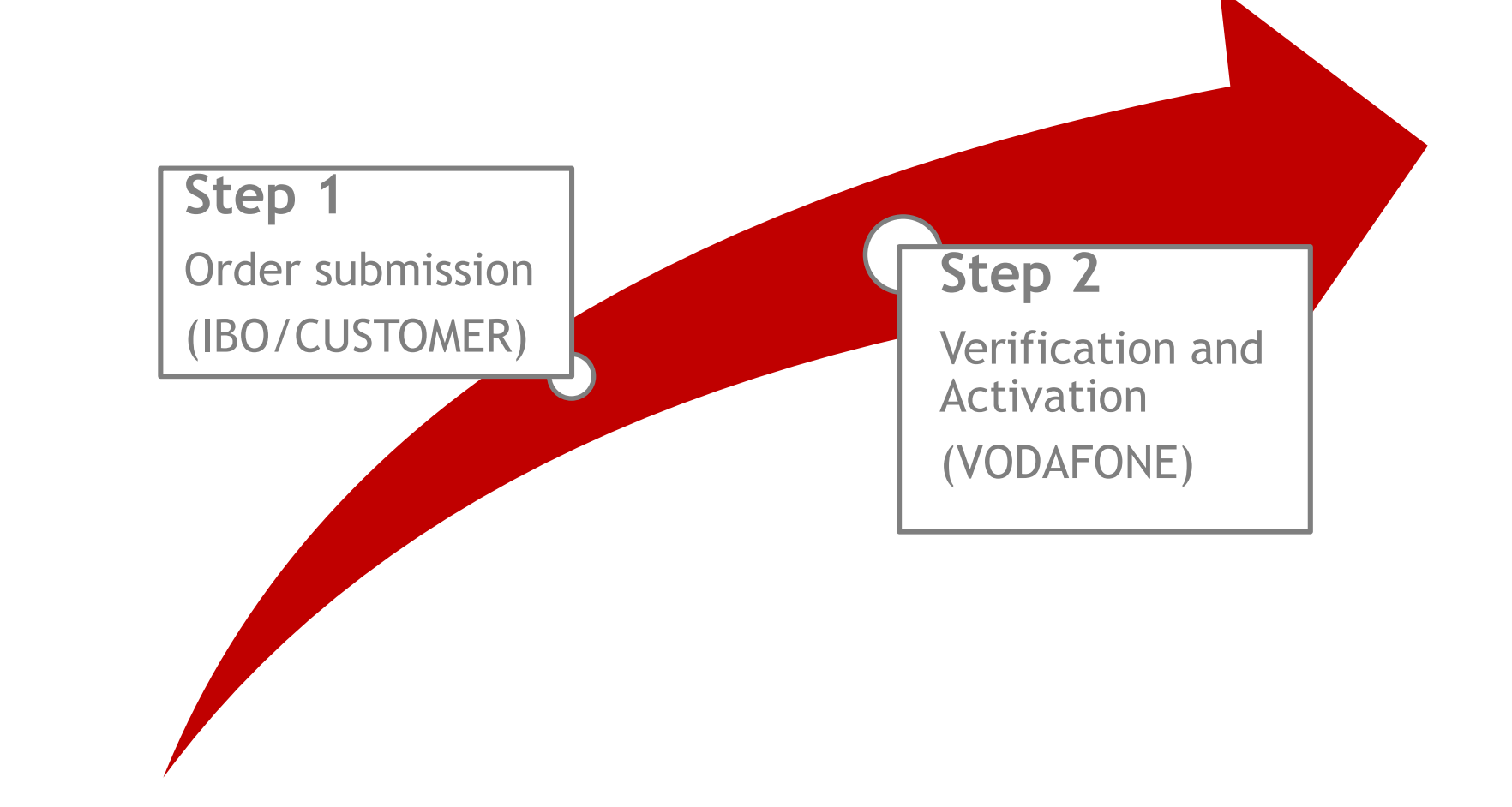

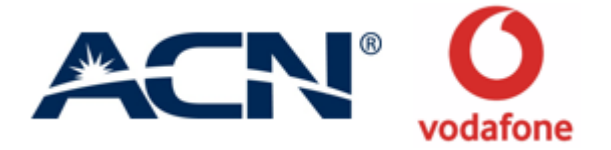

# **Step 1** Order Submission (IBO/Customer)

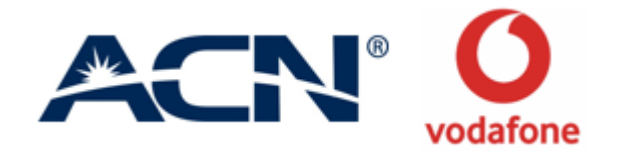

#### **Available Offers**

#### Internet, telephone and TV

- O Up to 500 mb/s
- **Internet flatrate**  $\circ$
- **Wlan Modem**  $\circ$
- Calls to landlines flatrate
- Up to 99 SD channels, 47 HD channels
- From 24.98 €/Month

#### **Internet and telephone** for home

- O Up to 500 mb/s
- o Internet flatrate
- o Wlan Modem
- **O** Calls to landlines flatrate
- o From 19.99 €/Month

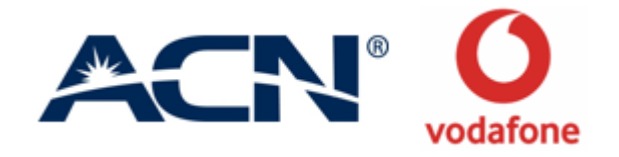

**IBO/Customer starts by clicking in the Vodafone icon in Myacn.eu webpage.** 

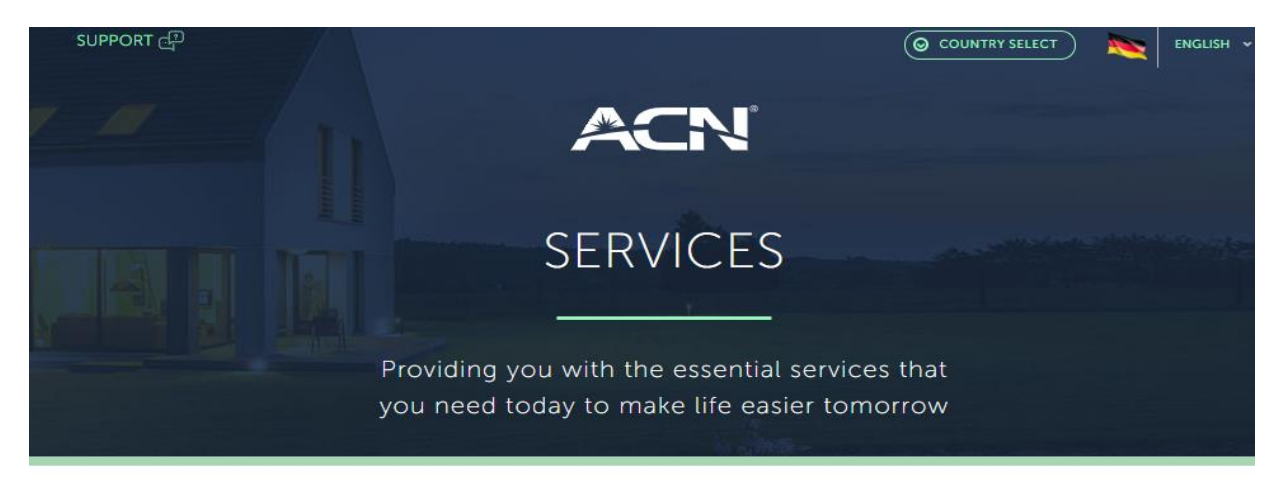

#### **Select A Service**

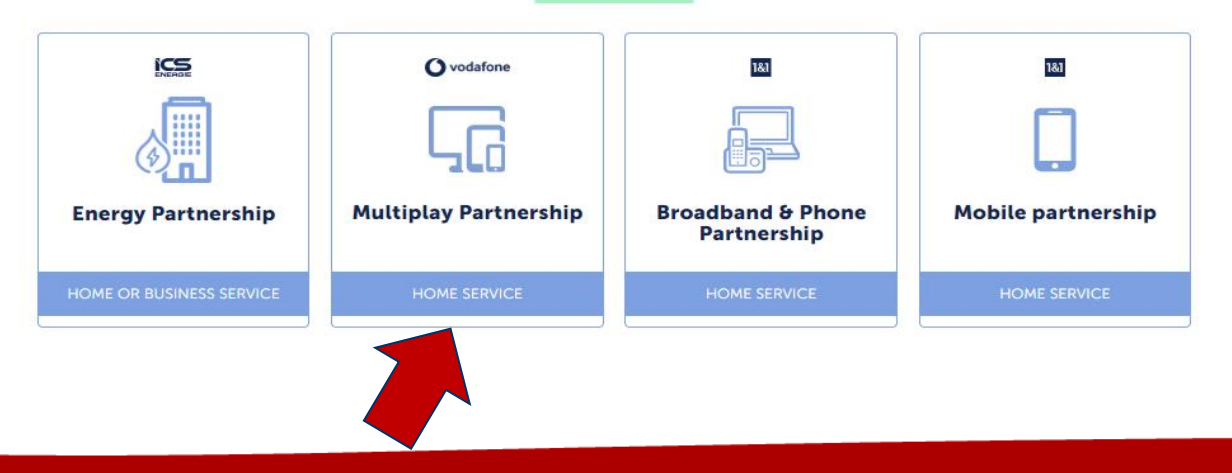

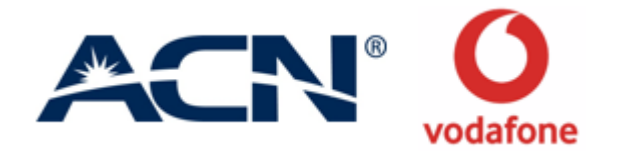

IBOs entering from the online shop will have their Business ID auto-populated. Those accessing from myacn.eu will have to enter their Business ID.

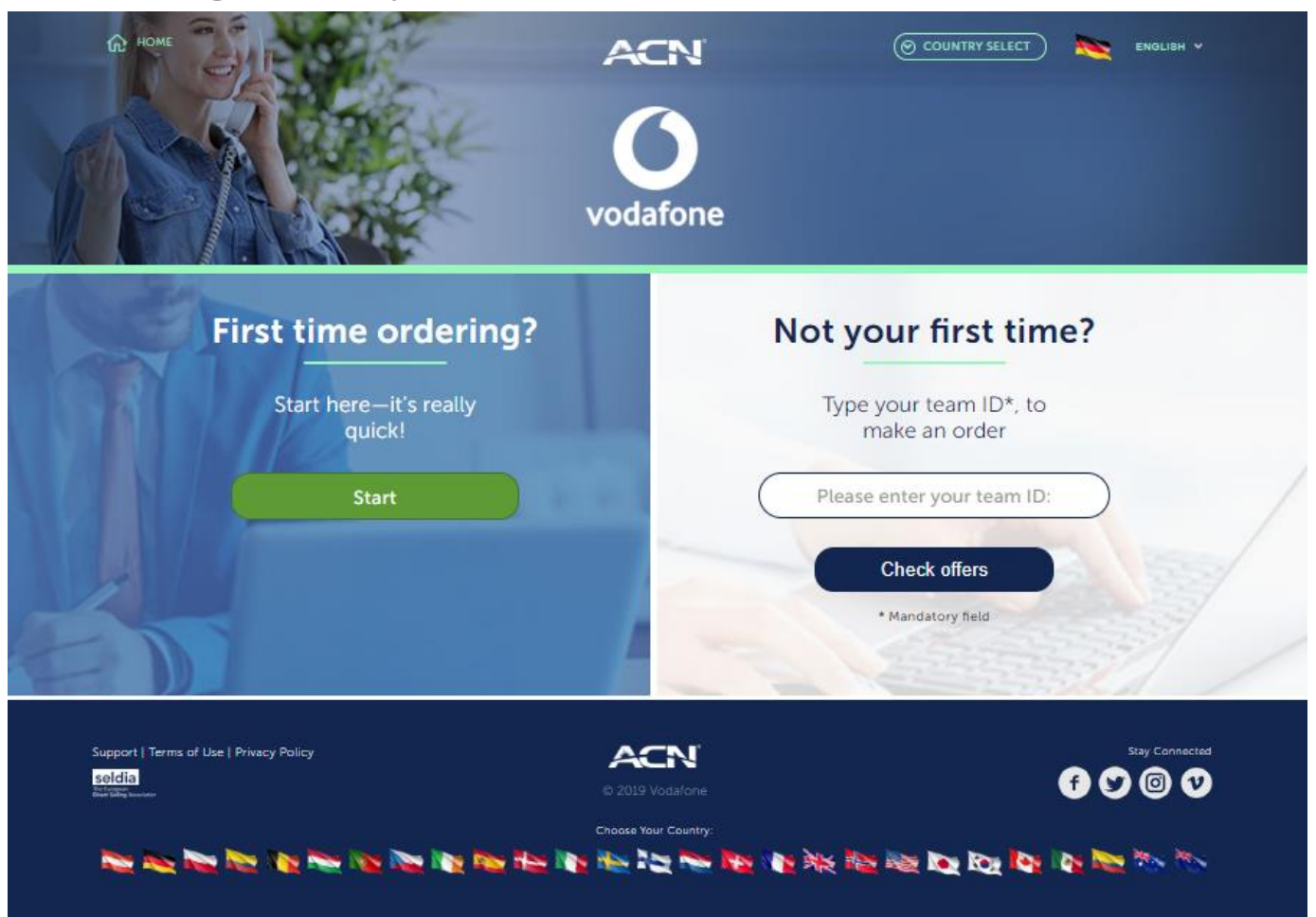

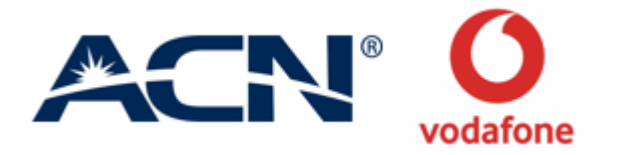

Customers placing the order for the first time will have to go through Do's and Don'ts before proceeding with the order.

#### **First time ordering?** Start here-it's really quick! **Start**  $\vee$  Do's  $\times$  Don'ts Submit your leads using only the Vodafone lead form available on the The IBO does not place an order on behalf of the customer **ACN Online Shop** The customer will not complete any Vodafone orders on websites Present and outline the product information to the customer and get found in web search engines: the customer would enter into an their consent before proceeding with the order agreement directly with Vodafone and the IBO would not be compensated for the order Inform the customer about the content of the offers and the conditions of sale The customer will not contact Vodafone directly before having received an order confirmation email from Vodafone. The IBO helps the customer perform the eligibility check, select the desired offer and complete the order IBOs do not contact Vodafone, visit Vodafone offices or branches. IBOs do not contact Vodafone on behalf of the customer in any The IBO helps the customer identify the offer features and benefits, one-off charges, monthly recurring charges, bundle discount (if circumstance. applicable), and contract duration. . The IBO informs the customer that by submitting the order, the customer enters into a legal agreement with Vodafone for 24 months, and that the customer has the right to revoke the order during cooling off period within 14 days from order submittal. The customer provides the correct personal details, including the customer's own email address and phone number The IBO will explain to the customer what will happen next. For full details, consult the Order Process Guide available in the IBO Back Office

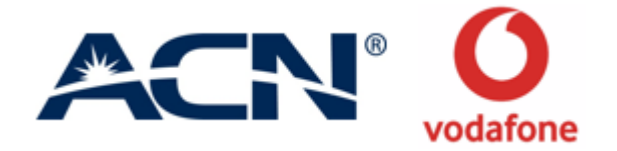

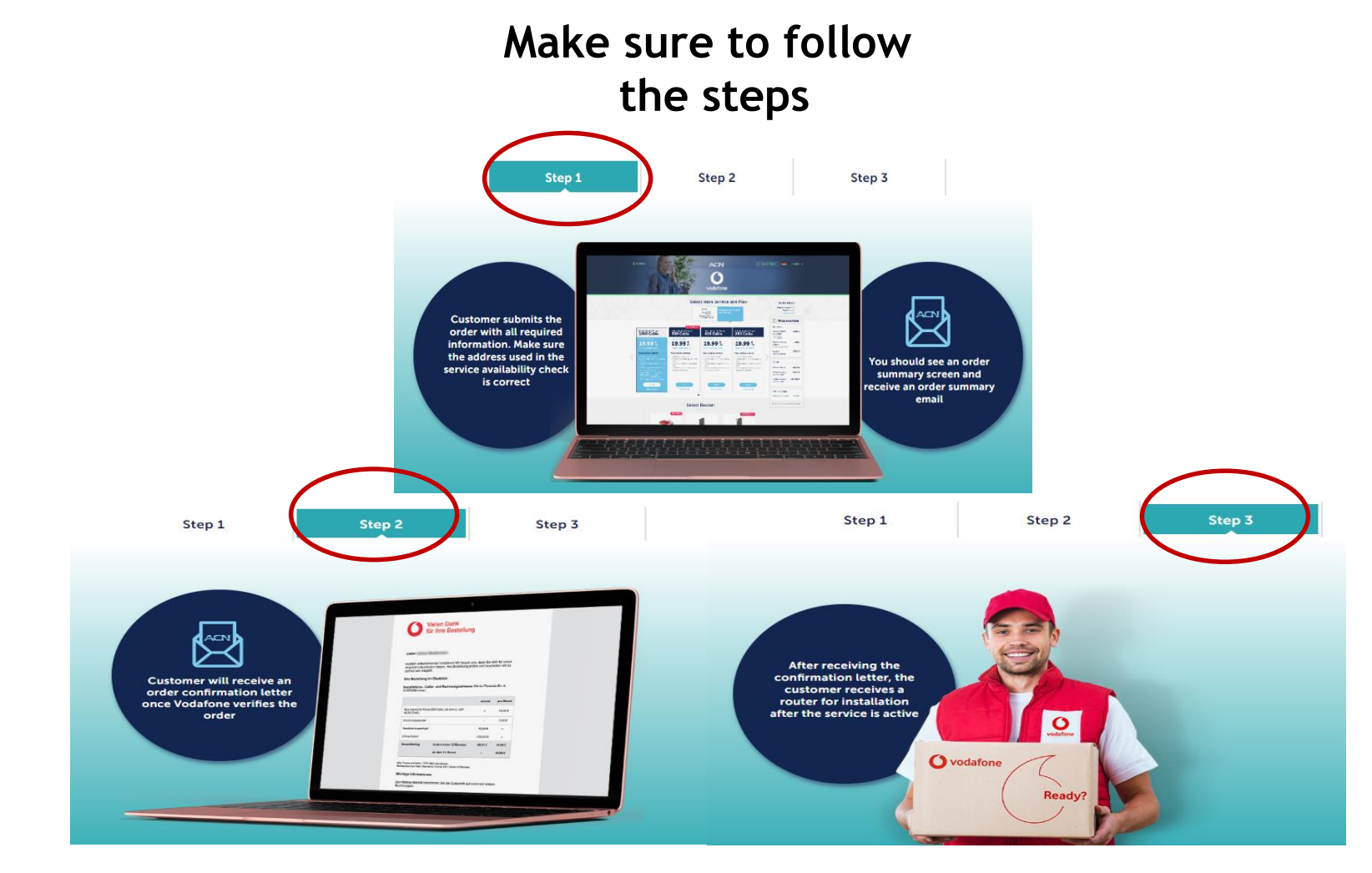

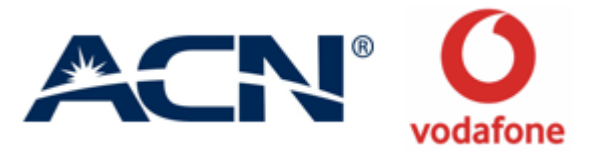

Customer is taken to the offer page, where they can scan the offer of their choice. It is mandatory to take a service availability check before proceeding with the order. Customer needs to enter the postcode, street and house number in order for the check to process.

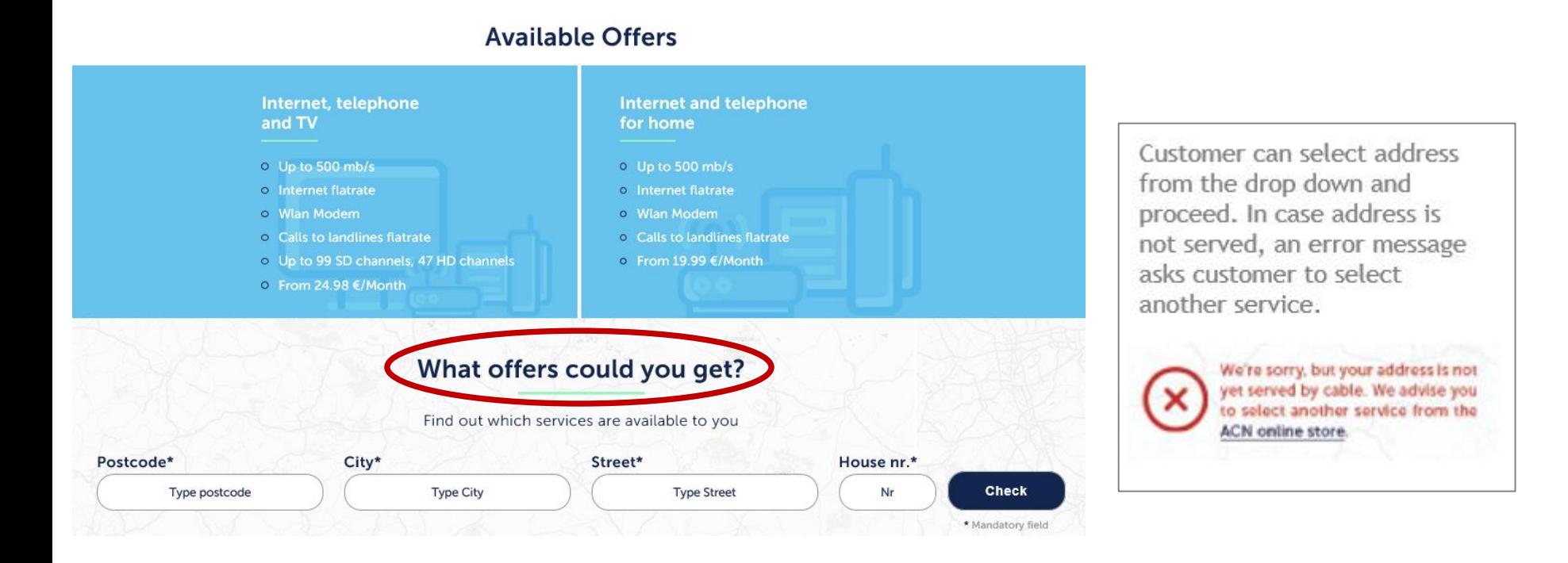

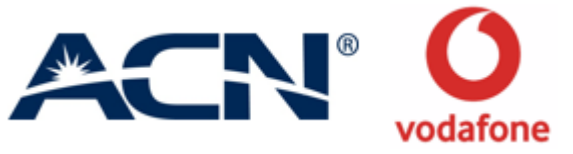

If the address is serviceable, customer is taken to the offer page where they can select their preferred option. Once they have selected their package, they click on 'Next' to move forward.

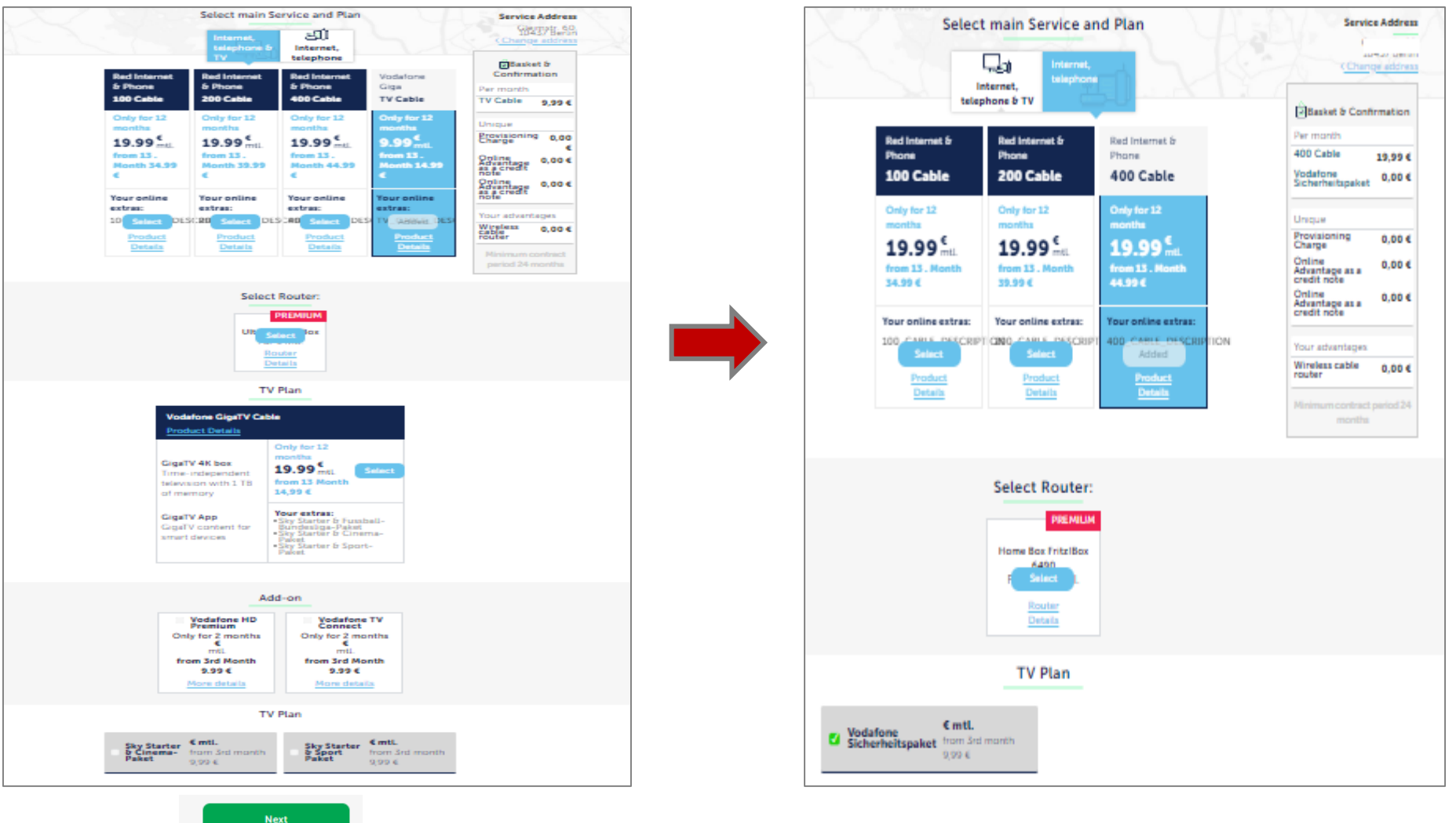

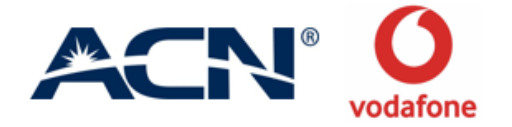

Customer is asked to fill in their personal and payment details on this page. He must also select his porting preference. He cannot continue without filling all the mandatory details.

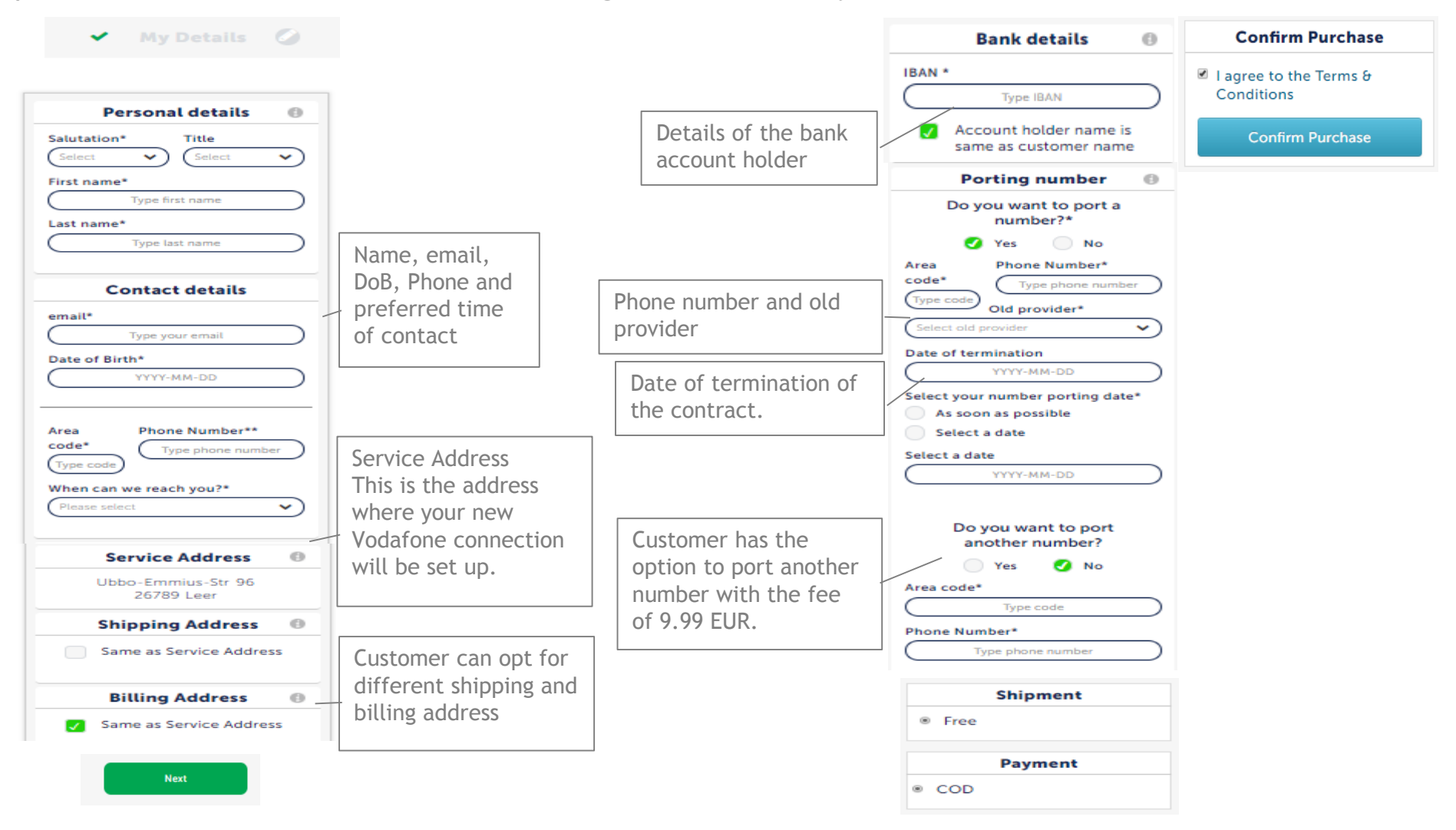

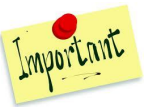

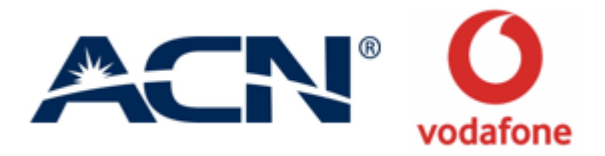

If customer wishes to change his service address at this point, a pop-up appears warning him that change in address will result in change in tariff. Should the customer wish to continue, a service availability check is performed again.

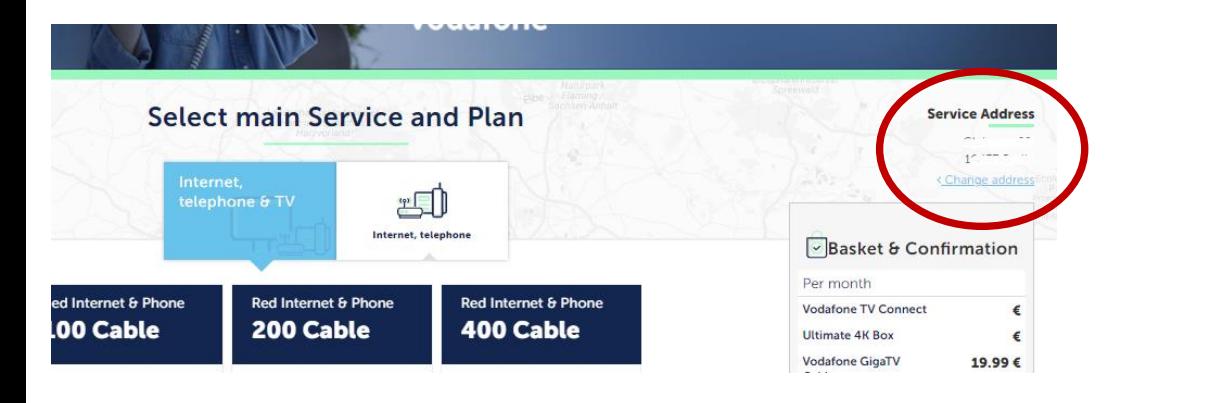

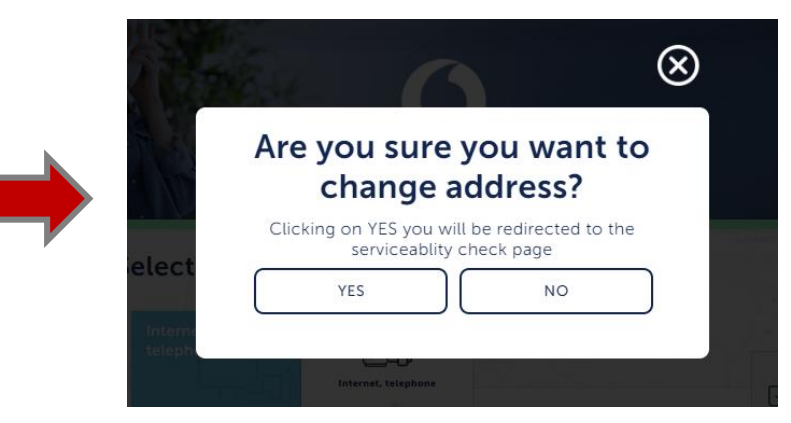

Next, customer is shown the price overview. He clicks on Confirm to continue.  $\Box$  An order summary page is on the screen once

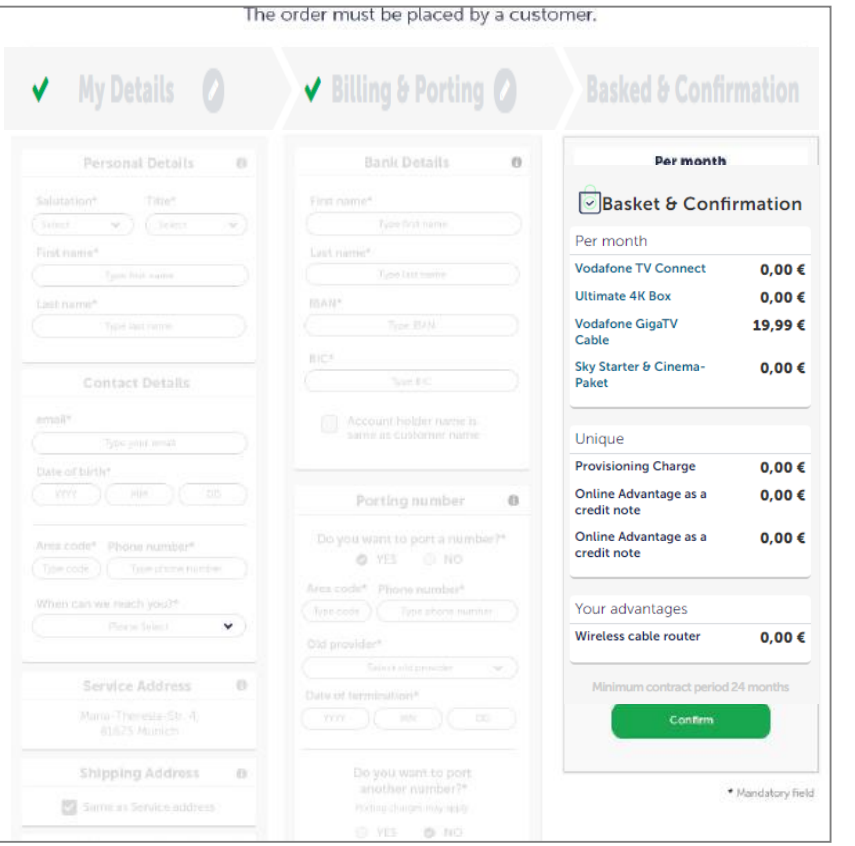

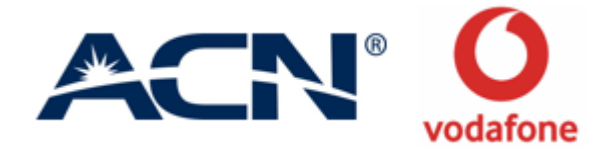

customer has filled all his information. Customer can edit the data if required from this page. Customer then clicks on Confirm and Pay to continue.

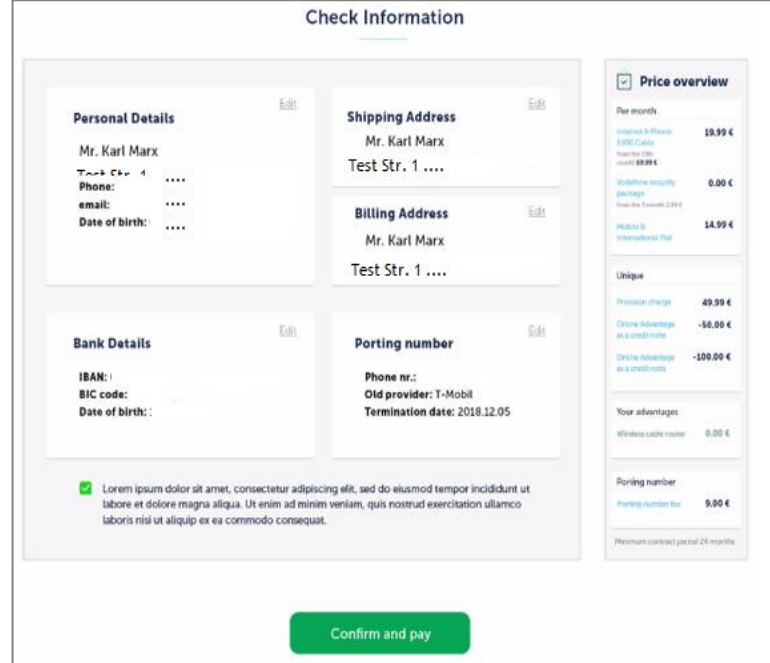

#### Important Information:

This is a preliminary summary of your order and not an order confirmation.

Your order will now be checked by Vodafone and in the next 2 working days you will get a confirmation email directly from Vodafone.

If you have any questions about your order please contact Vodafone Customer Service on www.vodafone.de

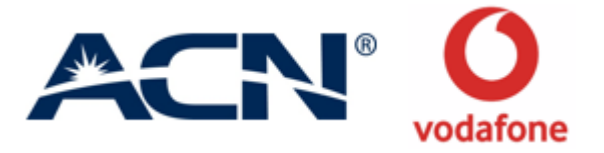

An order summary screen is displayed in the next screen. Customer can use the reference number to connect with Vodafone for any order related queries.

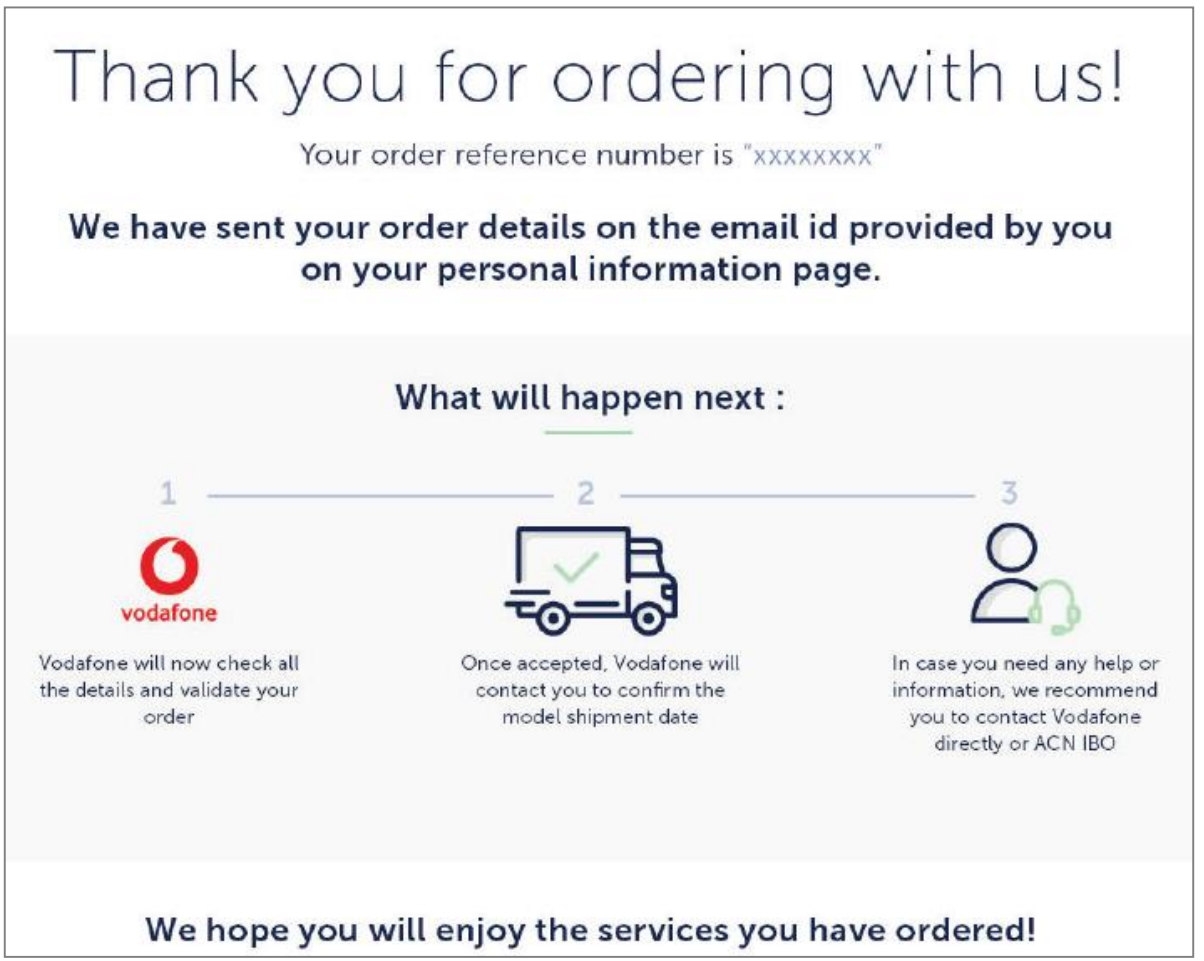

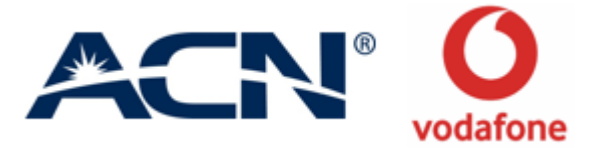

An email is sent to the customer email address from ACN that summarizes the order. It is **NOT** an order confirmation email.

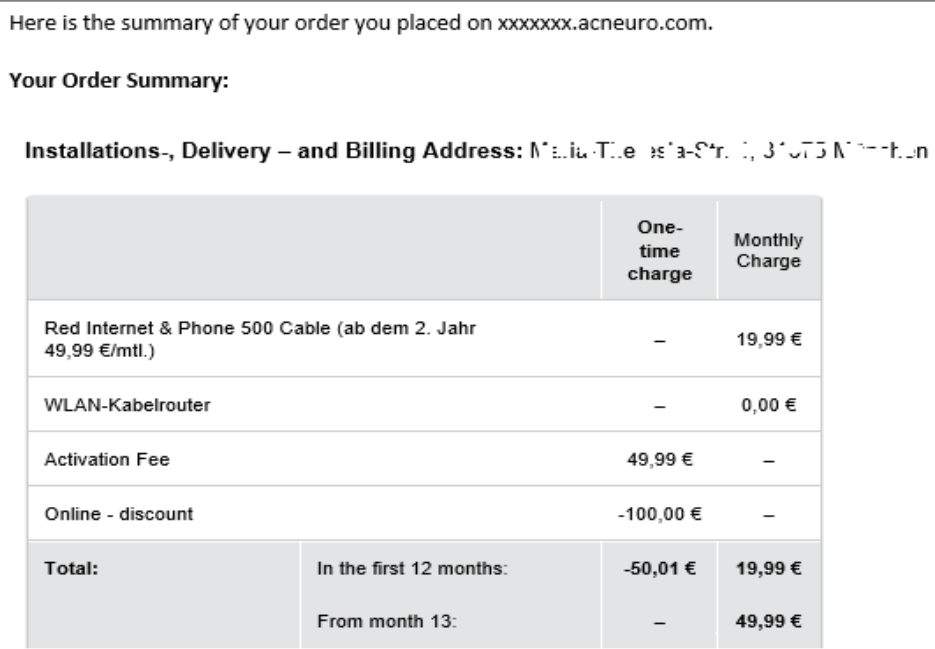

All charges include 19% VAT.. Minimum Contract Duration Red Internet & Phone 500 Cable 24 Month.

#### Important Information:

This is a preliminary summary of your order and not an order confirmation.

Your order will now be checked by Vodafone and in the next 2 working days you will get a confirmation email directly from Vodafone.

If you have any questions about your order please contact Vodafone Customer Service on www.vodafone.de

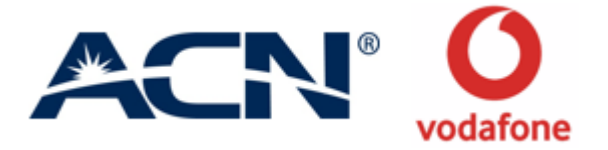

# **Step 2** Verification & Activation (Vodafone)

### **Step 2 – Verification & Activation**

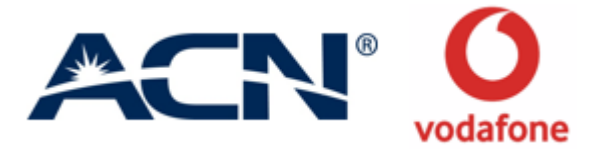

Once the order is placed, Vodafone conducts a background verification check on the data within 24 hours of order submission.

- Credit Check
- Bank account Information check
- Bad debt check

If customer is clean, Vodafone sends a letter to them confirming their order. If customer does not clear the checks, Vodafone sends them a letter indicating order rejection.

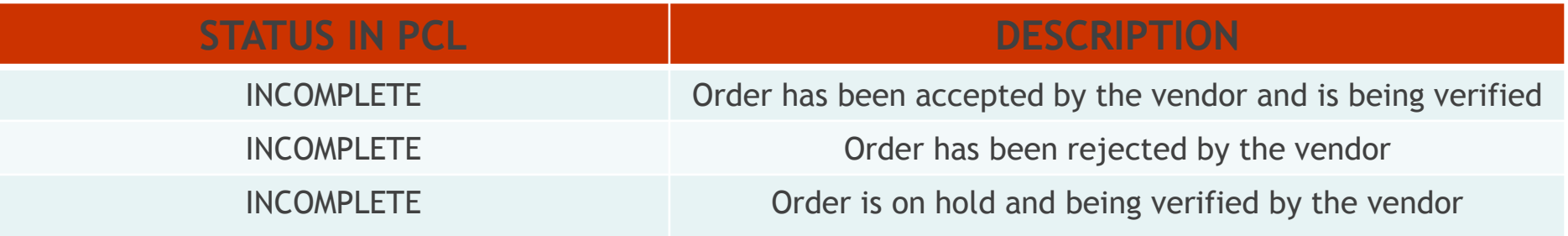

### **Step 2 – Verification & Activation**

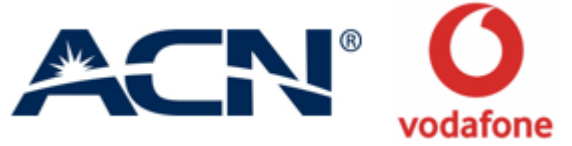

Depending on the offer, Vodafone decides whether customer can self-install the router or would need a technician.

• **Self-install**-> customer receives a detailed instruction on how-to-do in the confirmation letter. A router is sent by post and it takes 2-3 days to reach the customer's given address.

If customer does not receive the router or have problem in self-installation, they can contact Vodafone service center for assistance.

• **Require a technician-**> Vodafone schedules an appointment with the customer and the details are included in the confirmation letter. The technician will visit at the appointment hour and install the router.

Depending on the Porting preference, customer will have the service activated by Vodafone:

- Ported connection- up to 14 days for activation
- Non-ported connection- up to 48 hours for activation

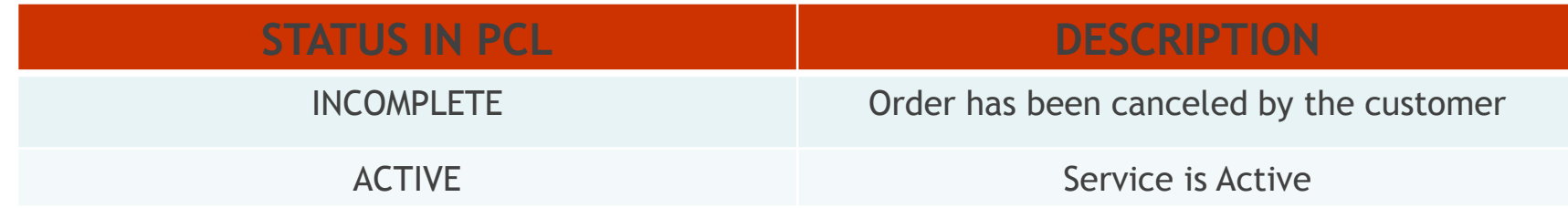

#### **Step 2 – Verification & Activation**

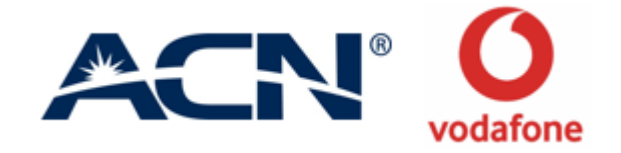

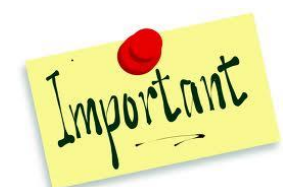

**It is very important that customer installs and activates his router as soon as he receives it, for IBOs to get compensated. Until the routers are activated, order does not qualify for compensation.**